An:

- Öffentliche Schulen des Landes Baden-Württemberg

# **Unser Infoschreiben vom 22.06.2023; Elektronische Beantragung von Außerunterrichtlichen Veranstaltungen (AUV) über DRIVE-BW**

Sehr geehrte Damen und Herren,

seit Montag, den 28.06.2023 können Außerunterrichtliche Veranstaltungen elektronisch in DRIVE-BW beantragt und abgerechnet werden. Viele Kolleginnen und Kollegen haben diese Methode bereits verwendet. Wir möchten Sie im Sinne einer einfacheren Beantragung und schnelleren Abrechnung darum bitten, die Abrechnung der AUVs ausschließlich über DRIVE-BW vorzunehmen. Sollten Sie allerdings keine Personalnummer haben, so müssen Sie die Abrechnung weiterhin in Papierform vornehmen. Vielen Dank für Ihre Unterstützung.

Nach den ersten Rückmeldungen möchten wir Ihnen die am häufigsten gestellten Fragen gerne im Folgenden zusammenfassend darstellen:

# **Frage 1: Wie läuft die elektronische Beatragung ab?**

# **1. Schritt**

Über "Dienstreise beantragen" wählen Sie als Art der Dienstreise "Außerunterrichtliche Veranstaltung" aus und tragen das Datum der AUV ein. Erst nach der Bestätigung erscheint die Ansicht mit dem Link "Upload Genehmigung AUV" und den beiden zusätzlichen Fragen zur AUV im Ausland, sowie der Bestätigung, dass die Genehmigung bereits hochgeladen wurde.

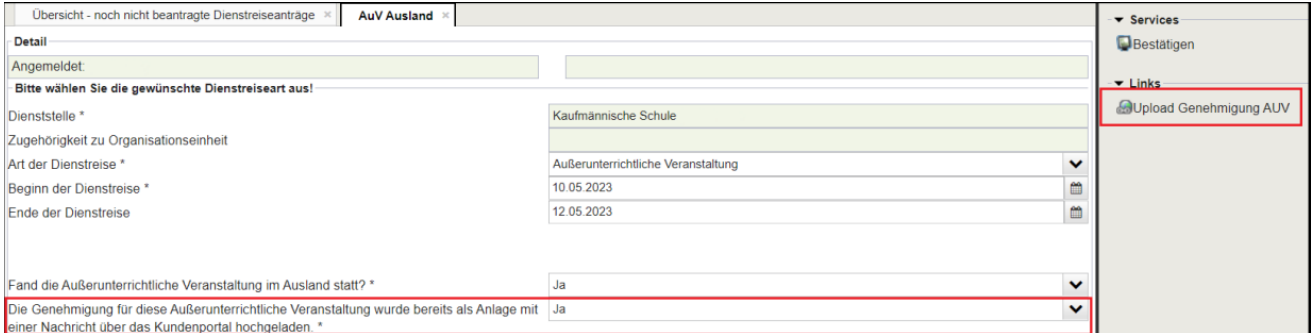

Die Genehmigung der AUV kann nicht über DRIVE-BW erfolgen. Diese ist weiterhin in Papierform (LBV-1211) zu beantragen. Diese Genehmigung auf dem Papiervordruck muss über die Funktion "Nachricht senden" eingescannt an uns gesendet werden. Der Link "Upload Genehmigung AUV" führt zum Reiter "Service" und dort auf "Nachricht senden". Hierüber können Sie das eingescannte Dokument über das Kundenportal hochladen.

Verwenden Sie bitte als einheitlichen Betreff Ihrer Mitteilung "Genehmigung AUV XX.XX.23".

### **2. Schritt**

Nachdem Sie Ihre Angaben bestätigt haben, füllen Sie in DRIVE-BW den Antrag auf Genehmigung aus und klicken nach vollständiger Eingabe auf "Beantragen". In diesem Moment ändert sich der Antragsstatus direkt in den Status "Genehmigt".

Antragsstatus

Genehmigt

# **3. Schritt**

Der Antrag kann anschließend in DRIVE-BW unter "Reisekosten abrechnen" geöffnet werden, die entsprechenden Kosten eingetragen und direkt abgerechnet werden.

# **Wichtig:**

Erst wenn sich der DRIVE-BW Antrag im Antragsstatus "in Bearbeitung (LBV)" befindet, war die Beantragung erfolgreich!

Antragsstatus

In Bearbeitung (LBV)

# **Frage 2: Müssen Belege ebenfalls über das Kundenportal hochgeladen werden?**

Da es sich bei DRIVE-BW um ein belegloses Verfahren handelt, benötigen wir grundsätzlich keine Belege. Sollten wir im Rahmen der Prüfung der Abrechnung diese doch benötigen, werden wir auf Sie zukommen.

# **Frage 3: Was muss bei einer AUV ins Ausland beachtet werden?**

Wählen Sie bitte das Reiseland immer über das Lupensymbol aus, ansonsten erscheint eine Fehlermeldung:

#### F0013 Bitte geben Sie bei Auslandsreisen das Reiseland ein!  $\blacksquare$

Sollten Sie bei der Beantragung von Außerunterrichtlichen Veranstaltungen über DRIVE-BW Fragen haben, wenden Sie sich gerne an Ihre zuständige Sachbearbeitung.

Mit freundlichen Grüßen

Ihr Landesamt für Besoldung und Versorgung Baden-Württemberg - Dienstreisemanagement -